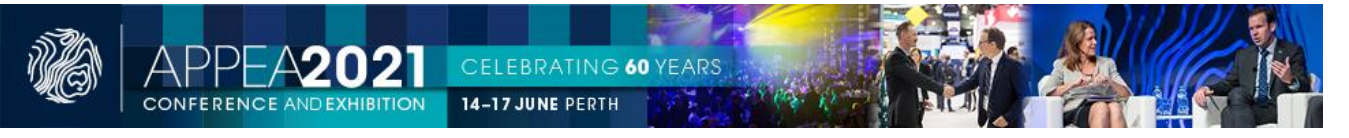

# **APPEA 2021 Mobile App**

Whist most are familiar with event apps and how to use them, the following highlights some select tips and features of the app to maximise you're your APPEA 2021 experience.

## **Logging in**

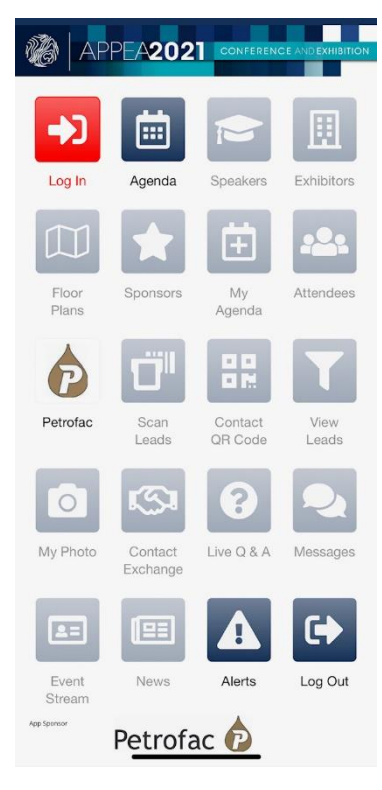

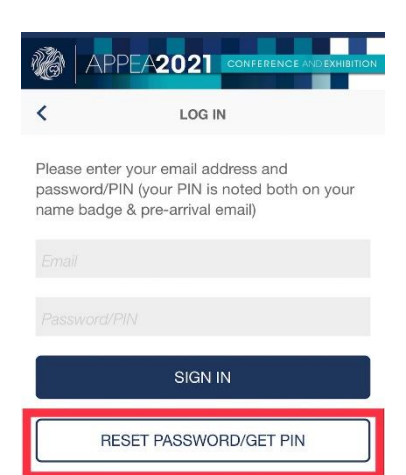

 You have been issued an email with a personalised login.

Tap the big red 'Log in' icon & enter your email and app pin.

Your pin is in also printed on the reverse side of your name badge.

If you get stuck, just tap the 'reset password/get pin' button

 Once you log in, the greyed-out icons will become active.

### **Profile picture**

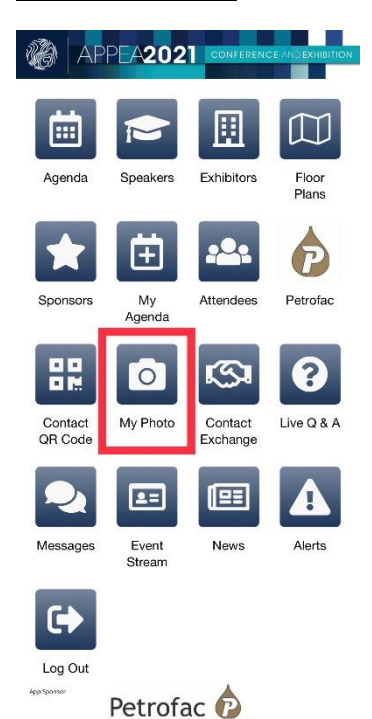

To maximise business networking, all delegates are strongly encouraged to upload a head shot photo to your profile using the 'My photo' icon

### **Connecting with conference attendees**

The 'Attendees' icon has all confernce attendees who have consented to being listed on the app. You can send a message to an attendee, and it will appear under the 'messages' icon. If the recipient of the messages wishes to connect or reply they are free to do so.

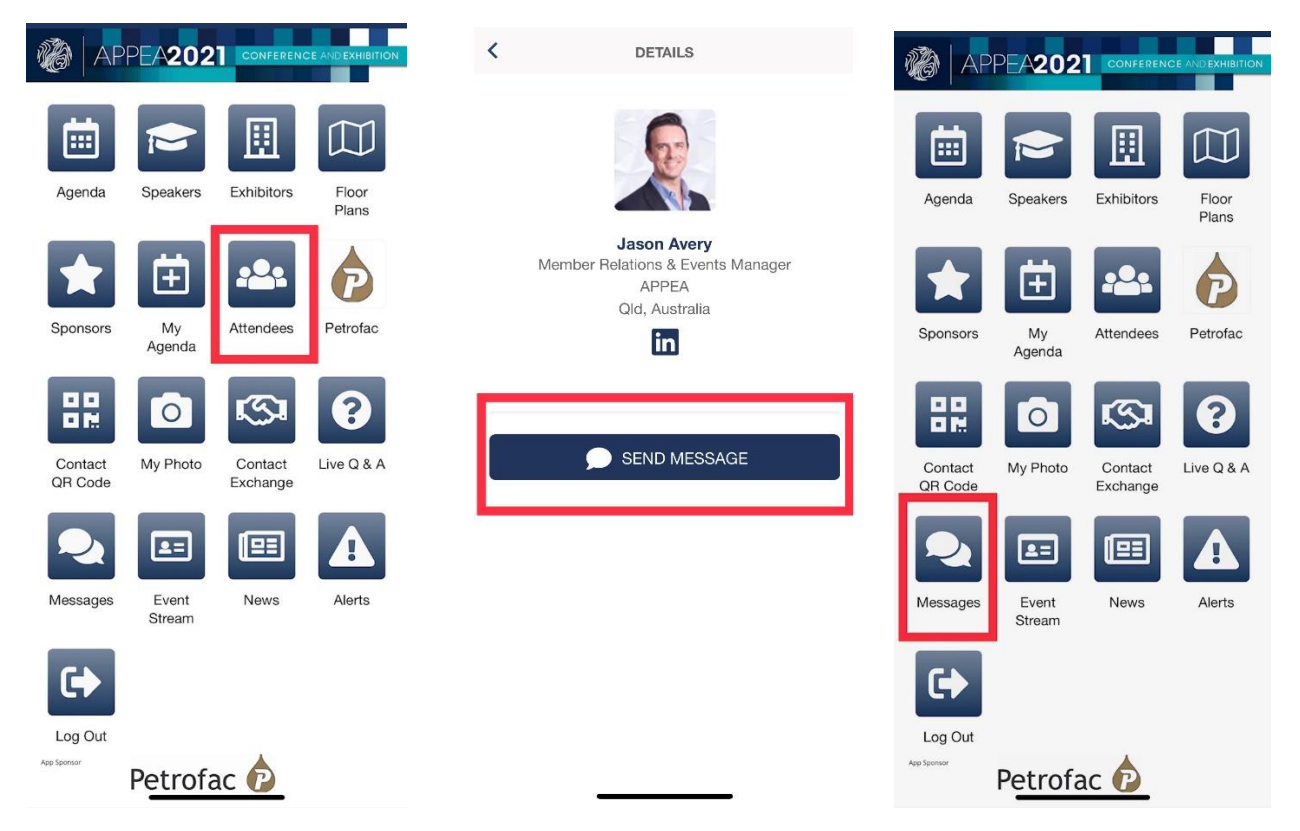

Tap on the 'Contact exchange' icon to connect with  $\begin{array}{cc} \hline \end{array}$   $\begin{array}{cc} \hline \end{array}$   $\begin{array}{cc} \hline \end{array}$   $\begin{array}{cc} \hline \end{array}$   $\begin{array}{cc} \hline \end{array}$   $\begin{array}{cc} \hline \end{array}$   $\begin{array}{cc} \hline \end{array}$   $\begin{array}{cc} \hline \end{array}$   $\begin{array}{cc} \hline \end{array}$   $\begin{array}{cc}$ other via scanning name badges or the Contact  $QR$  code<br>  $OR$ on your deveice

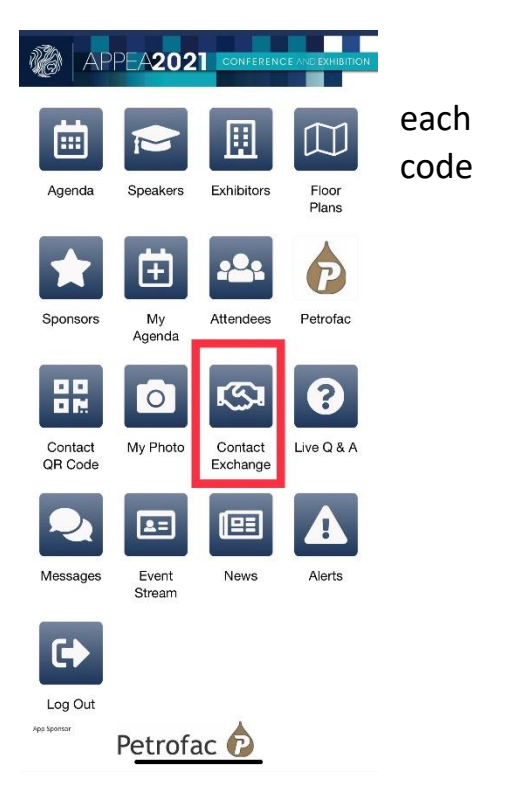

# **Asking questions to presenters during sessions**

- 1. Tap the 'Live Q&A' icon
- 2. Select your session
- 3. Enter your question and then
- 4. tap the 'post' button.

This sends your question to an iPad that the facilitator/chairperson has, which collates all questions from all attendees.

Evey endeavour will be made to answer your question, however there may be times when the volume of questions submitted means this may not be permissable.

(as the iPad the chairperson has is recieving questions from both delegates onsite at the convention centre, as well as virtual delegates from around the world for the live streamed sessions)

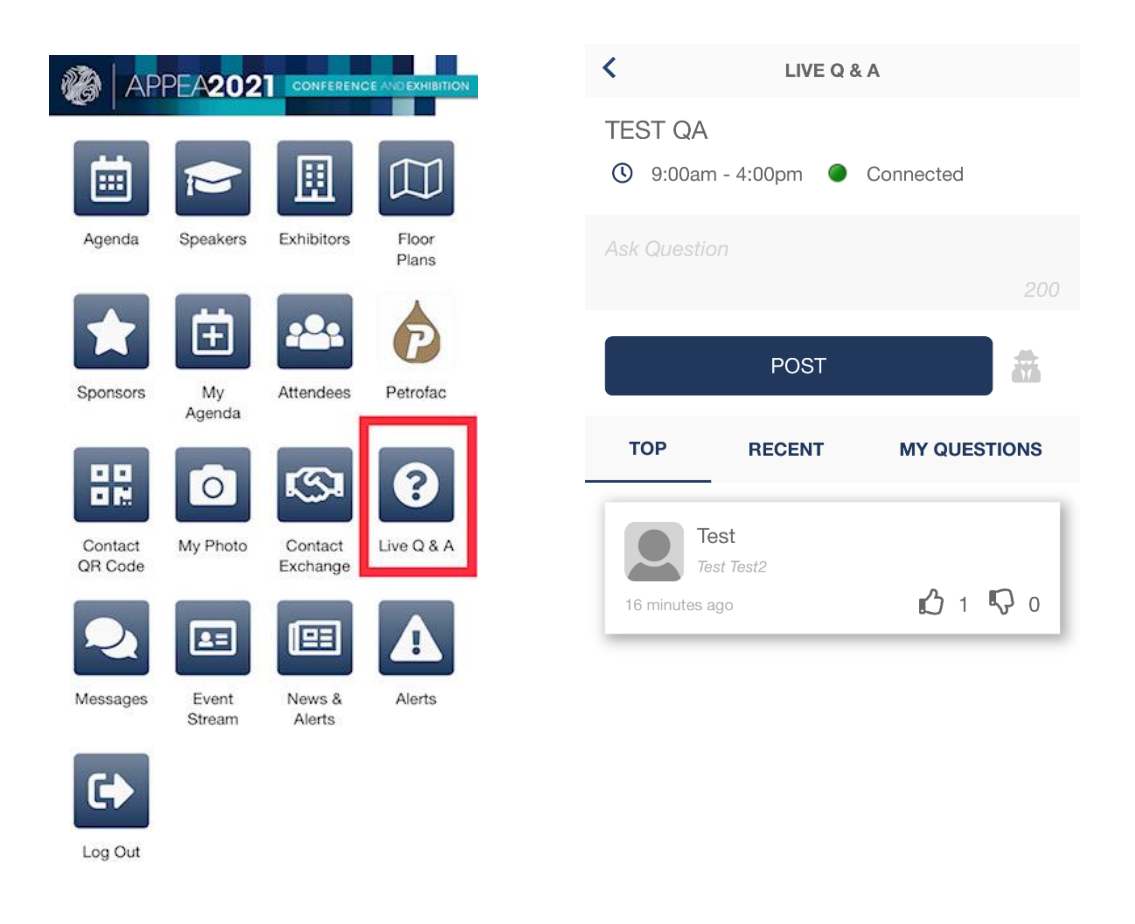

**Note**: the Live Q&A app will only be active for use during the scheduled time of the session.

#### **News and Updates**

Be sure to regularly check the news updates and messages.

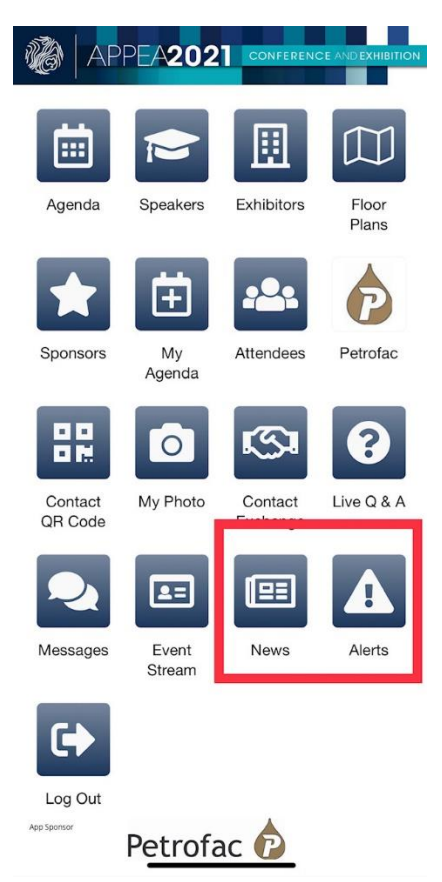